GlobalMind

# **MAKING AN IMPRESSION ON LINKEDIN**

WHY LINKEDIN? People looking for a job should know that 77% of all job openings are actually posted on LinkedIn. Furthermore, 48% of all job postings posted on LinkedIn are never posted anywhere else.

- **Social networking tool and resource for business professionals**
- Contact management system
- **Recruiting resource for candidate searches**
- Available to anyone for FREE

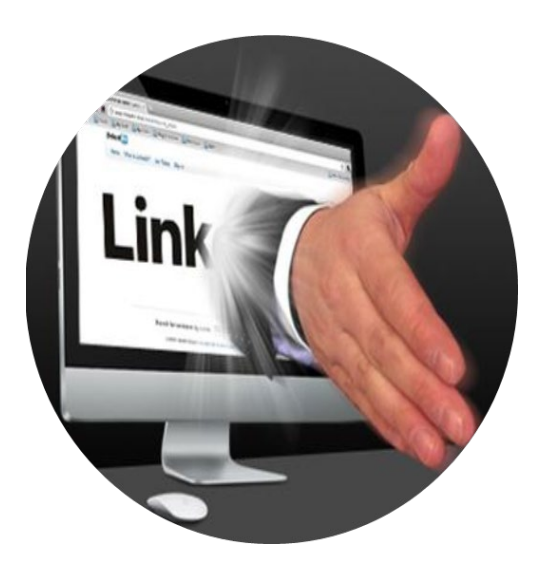

# LINKEDIN 101 – THE OVERVIEW

#### **WHAT?**

### **WHO USES & WHY**

#### PROFESSIONALS

- *Powerful job board*
- *Build one's personal brand /rank one's name on Google*
- *Maintain contacts and tap into industry news*

What is your reason for using LinkedIn? What are you hoping it will do for you?

Keep this in mind as you not only set up your profile / adjust it but also how you "use" the platform.

### **GETTING STARTED – WWW.LINKEDIN.COM**

 $|+| \times$ **同日 同** Sign Up | LinkedIn  $\times$ 

⋒

 $\circ$ 

 $\leftarrow$ 

 $\rightarrow$ 

 $\mathbb{Z}$ 

τੋ≡

∐ ☆

 $\Rightarrow$ 

 $\cdots$ 

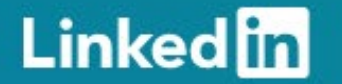

# Make the most of your professional life

Email

Password (6 or more characters)

By clicking Agree & Join, you agree to the LinkedIn User Agreement, Privacy Policy, and Cookie Policy.

Agree & Join

Already on LinkedIn? Sign in

# LINKEDIN 201 – YOUR PROFILE

### **SETTINGS & PRIVACY**

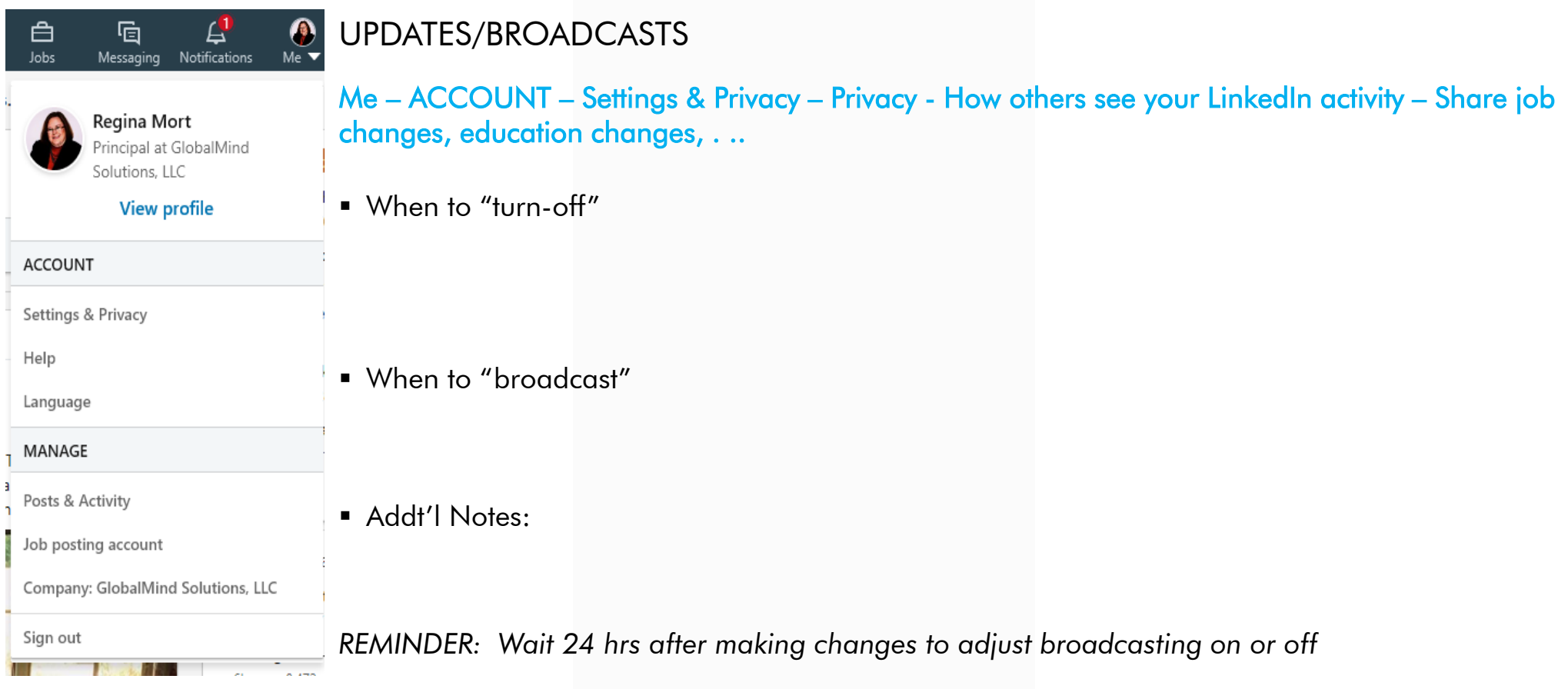

### EDIT YOUR PUBLIC PROFILE

- **Personal vs. Business email**
- Keep up-to-date

Me – ACCOUNT – Settings & Privacy –Privacy - How others see your profile and network information – Edit your public profile

- Consider your profile public visibility and what makes sense for you and your situation
- Customize your URL for your profile
- You may also edit content from this page

#### EDIT YOUR EMAIL

### Me – ACCOUNT – Settings & Privacy – Account – Email Addresses

#### **WHERE TO SPEND YOUR ENERGY – YOUR PROFILE**

Name

**•** Photo

**•** Profile Headline

**Public Profile URL** 

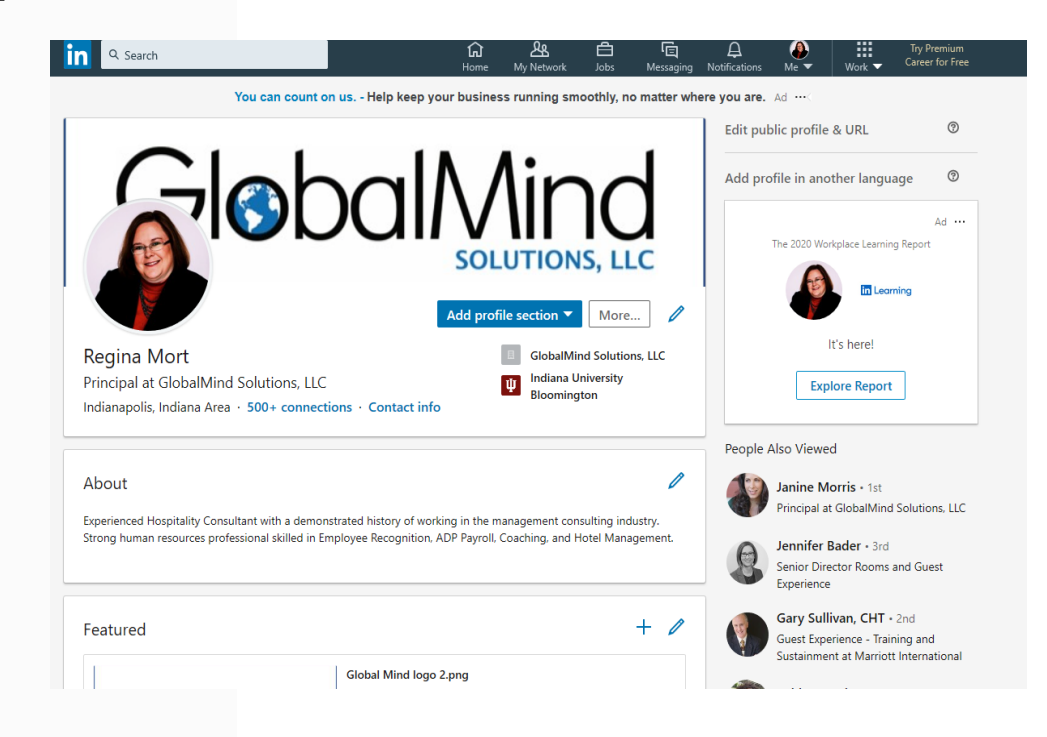

# LINKEDIN 201 – YOUR PROFILE (CONT.)

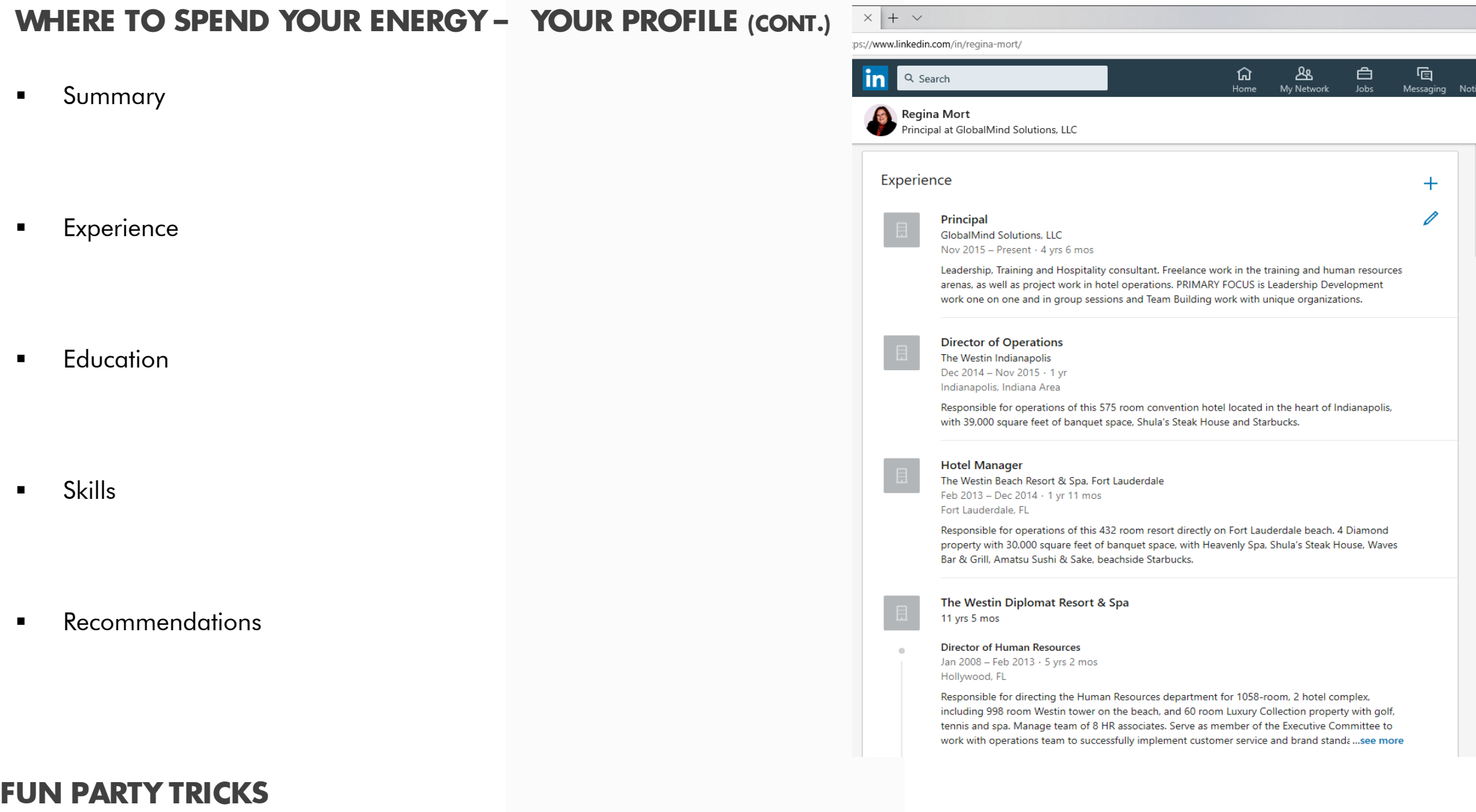

**RECOMMENDATIONS:** One way of increasing engagement in your profile and it stronger, is to have good recommendations.

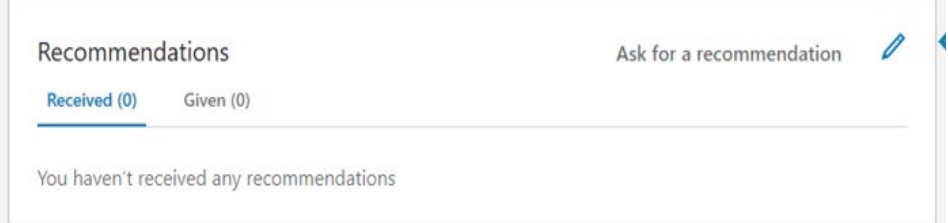

- **HOME** / NEWSFEED: Landing page / post, comment, like, etc.
- VIEWING OPTIONS: Strategically decide if you want others to know your are looking at their profiles Me – ACCOUNT – Settings & Privacy – Privacy - How others see your LinkedIn activity – Profile viewing options

## LINKEDIN EXTRA CREDIT

**PAID UPGRADES**

**"JOBS" TAB**

**"MY NETWORK" TAB**